308040

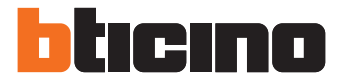

### **Poste externe anti-vandalisme**

Manuel installateur

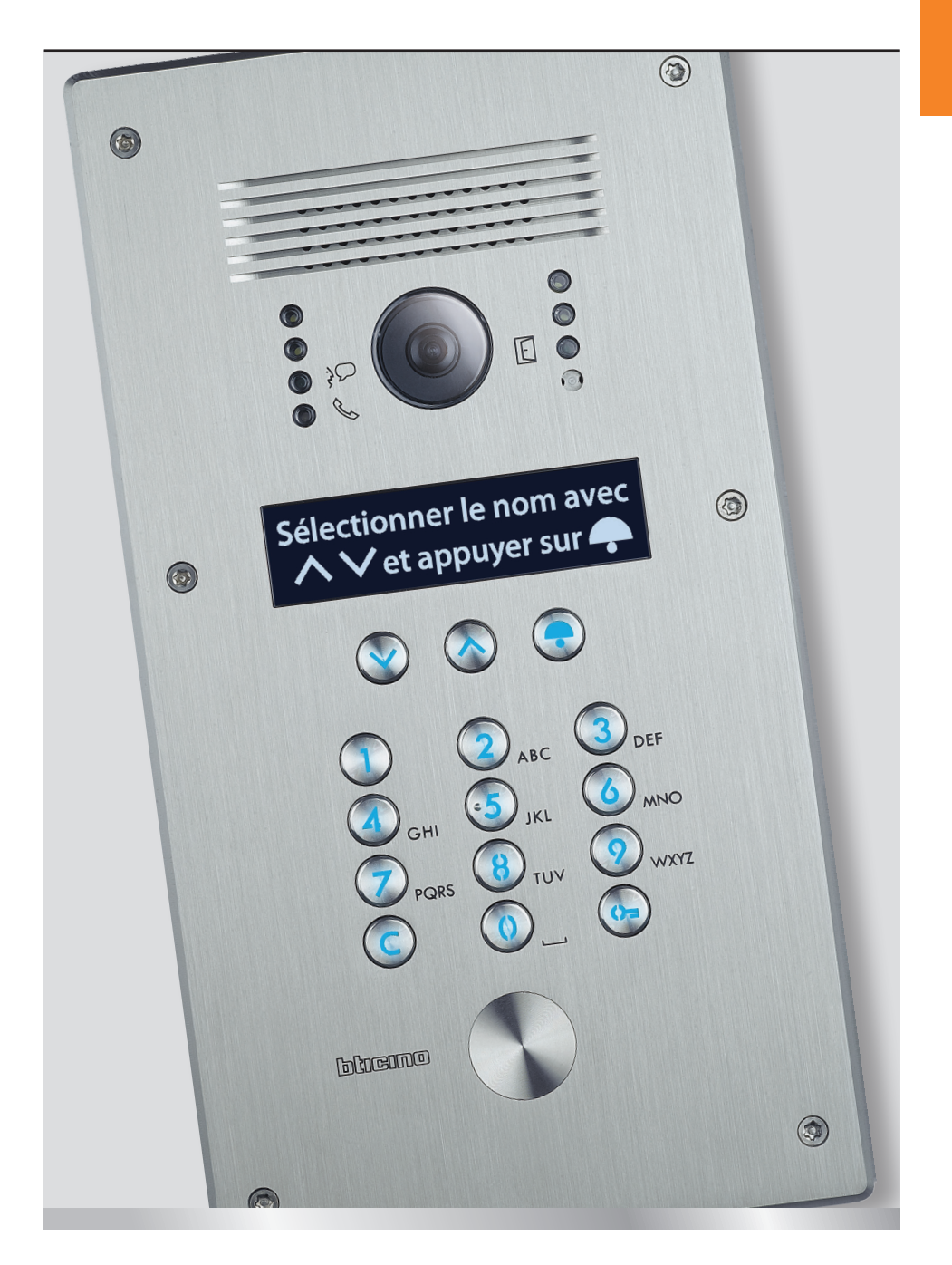

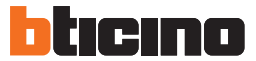

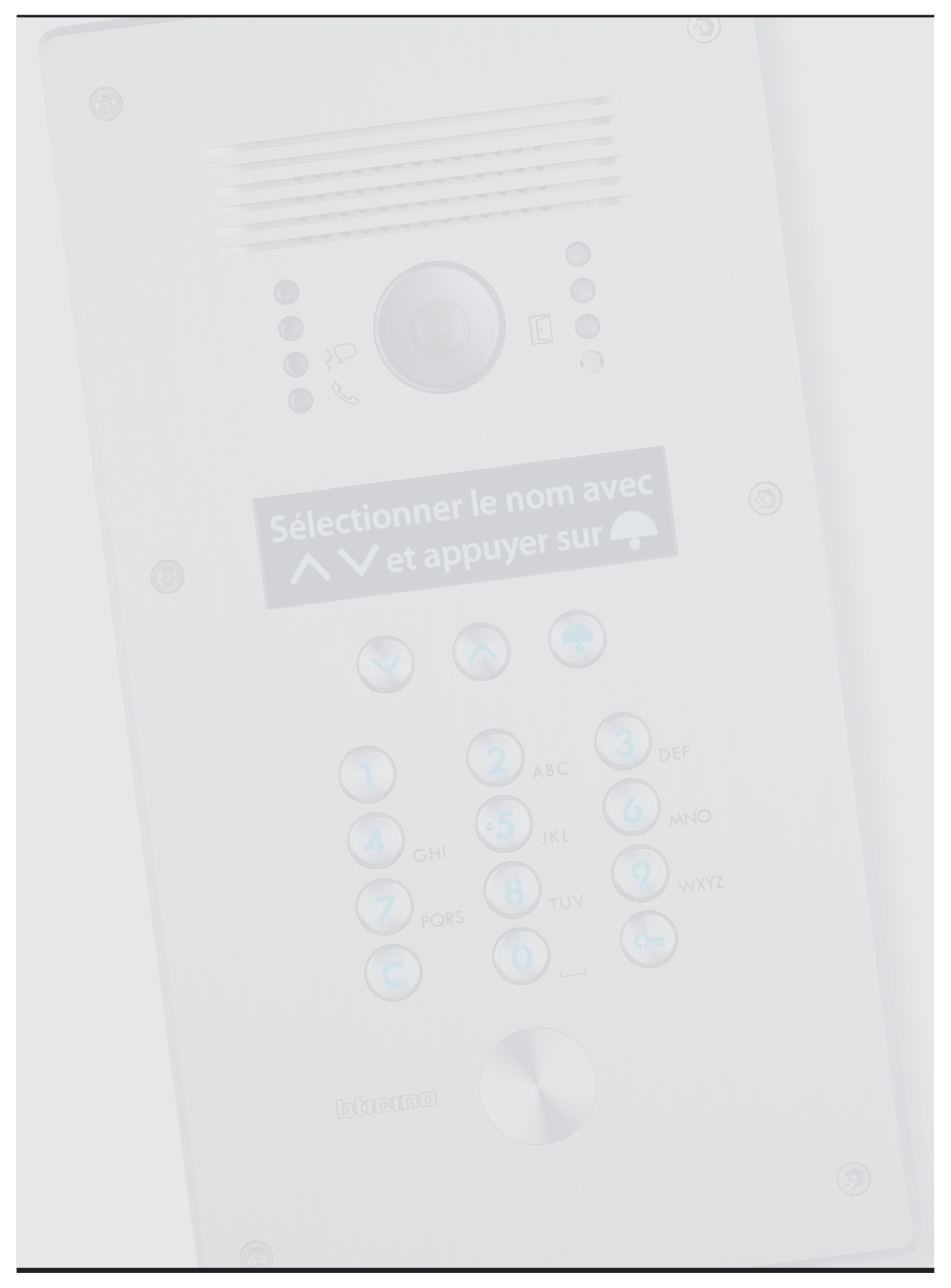

### **Sommaire**

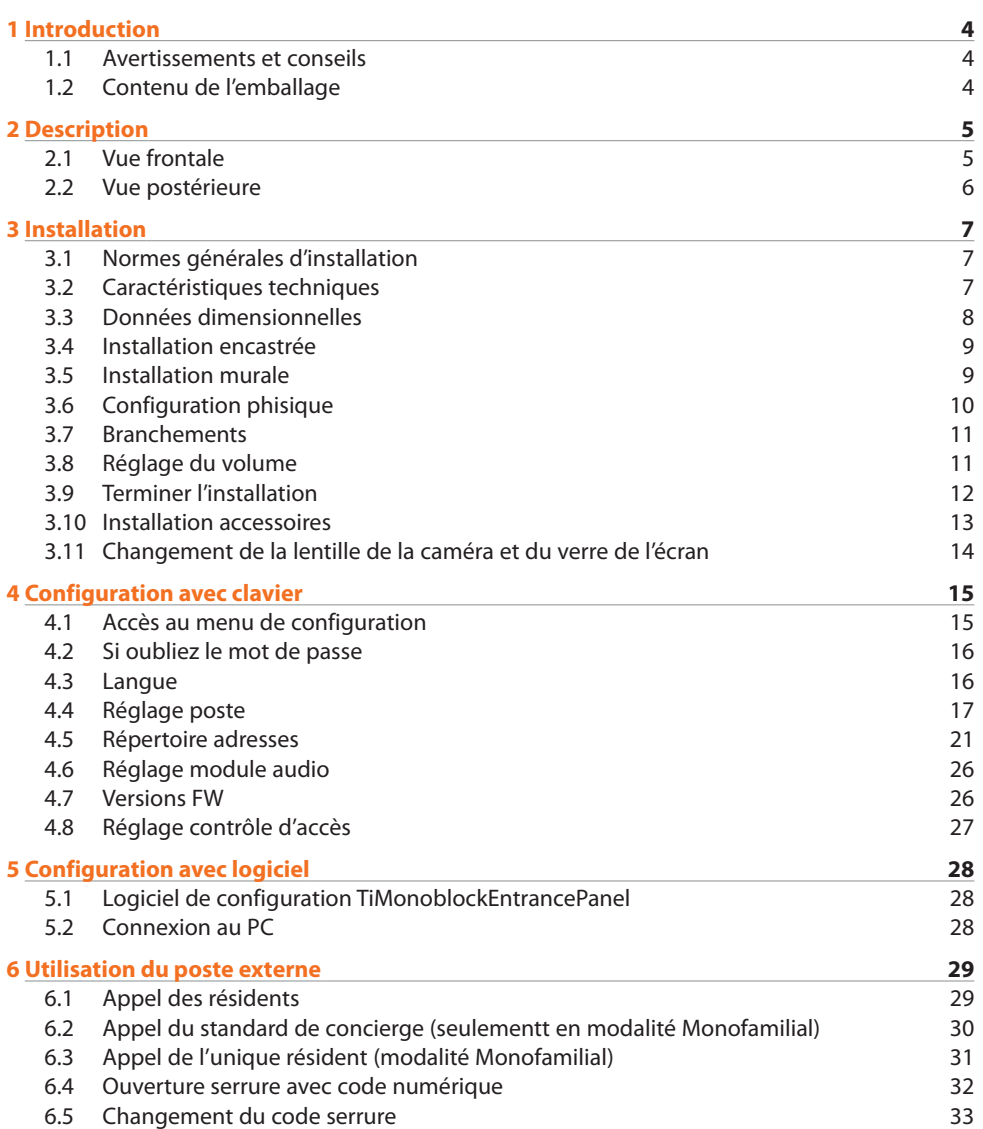

<span id="page-3-0"></span>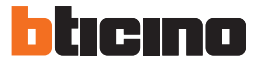

#### **1.1 Avertissements et conseils**

Avant de procéder à l'installation, il est important de lire attentivement le présent manuel. La garantie est automatiquement annulée en cas de négligence, d'utilisation impropre et/ou de modification effectuée par un personnel non autorisé.

#### **1.2 Contenu de l'emballage**

L'emballage contient :

- • Poste externe anti-vandalisme 308040
- • CD contenant le Manuel Installateur et le logiciel de configuration avec manuel d'utilisation correspondant.

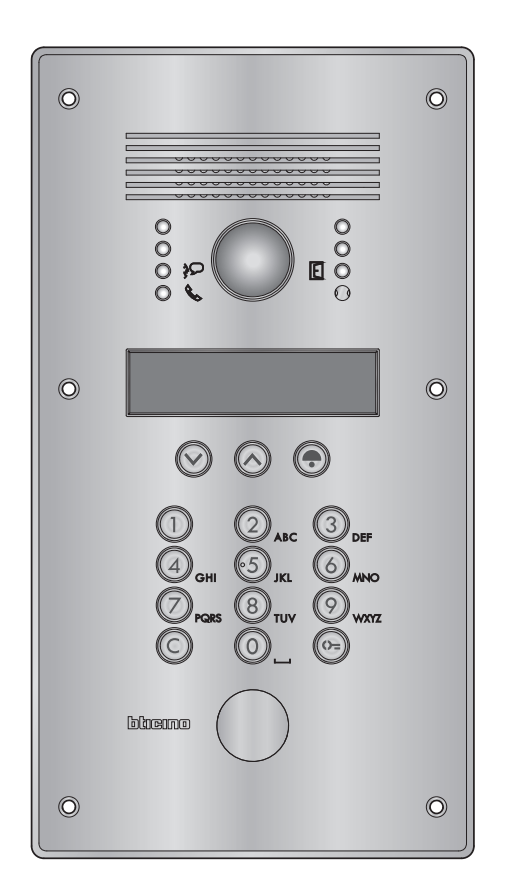

### <span id="page-4-0"></span>**2 Description**

#### **2.1 Vue frontale**

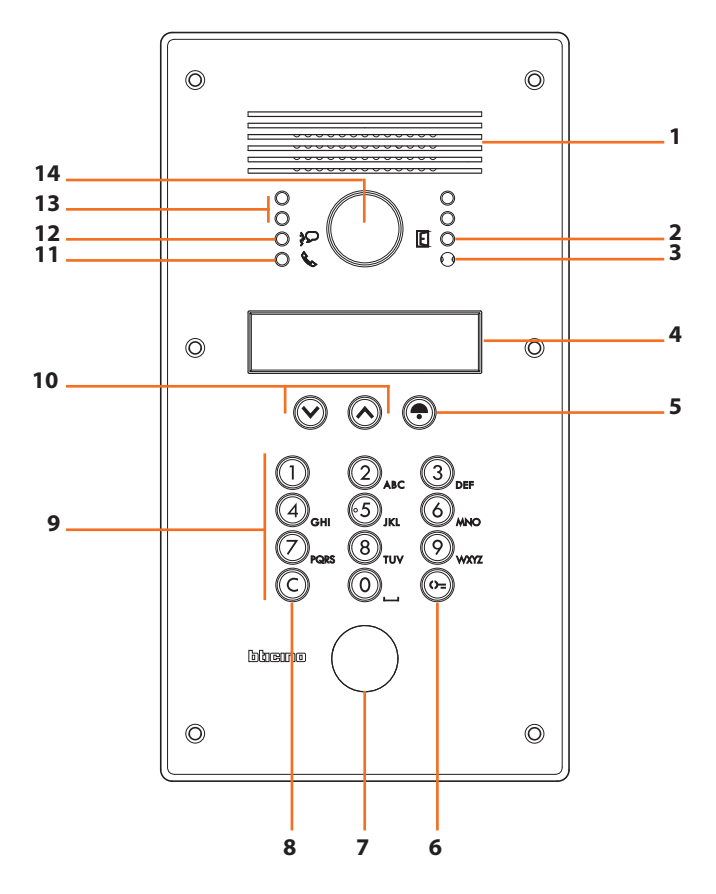

- **1 -** Haut-parleur
- **2 -** Voyant vert: indication porte ouverte
- **3 -** Micro
- **4 -** Écran
- **5 -** Touche d'appel du résident sélectionné ou du standard de concierge
- **6 -** Touche d'ouverture serrure
- **7 -** Prédisposition pour lecteur VIGIK® ou ouverture à clé
- **8 -** Touche d'effacement
- **9 -** Clavier alphanumérique
- **10 -** Touche de recherche résident
- **11 -** Voyant vert: appel transmis Voyant rouge : système occupé
- **12 -** Voyant vert: communication active
- **13 -** 4 voyants lumineux
- **14 -** Caméra

<span id="page-5-0"></span>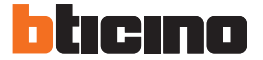

### **2 Description**

#### **2.2 Vue postérieure**

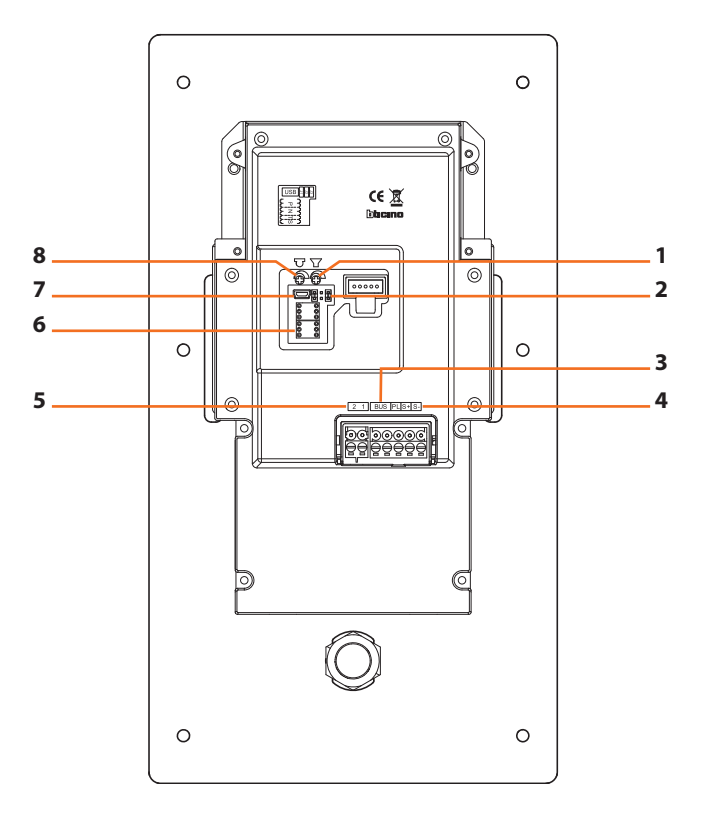

- **1 -** Réglage volume haut-parleur
- **2 -** Cavalier (voir tableau au chapitre Programmation)
- **3 -** Branchement BUS SCS
- **4 -** Branchement serrure et bouton d'ouverture porte locale
- **5 -** Alimentation supplémentaire
- **6 -** Logement configurateurs
- **7 -** Connecteur MiniUSB pour configuration avec PC
- **8 -** Réglage volume micro

### <span id="page-6-0"></span>**3 Installation**

#### **3.1 Normes générales d'installation**

La caméra ne doit pas être installée face à des sources lumineuses intenses ni à un endroit où la personne faisant face à la caméra serait en contrejour. Pour résoudre les problèmes précédemment décrits, il est recommandé de modifier la hauteur d'installation de la caméra, généralement à 160 – 165 cm, et de la placer à une hauteur de 180 cm et d'orienter l'objectif vers le bas de façon à améliorer la qualité des images.

En conditions de faible luminosité, l'image visualisée des caméras couleur peut causer une diminution du rendu chromatique au bénéfice d'une meilleure reconnaissance de la personne cadrée.

Pour une vision optimale, il est recommandé dans tous les cas, dans les environnements peu éclairés, de prévoir une source d'éclairage supplémentaire.

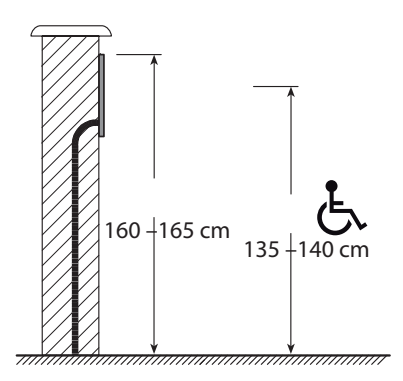

Hauteurs d'installation types

#### **3.2 Caractéristiques techniques**

- Capteur de 1/4"
- • Objectif F: 2,0 mm ; f: 1,0 mm
- • Alimentation: 18 27 Vdc
- Absorption:

105 mA (en stand by)

340 mA (max. en fonctionnement)

- • Entrelacement: 2:1
- • Résolution: 400 lignes (horizontales, au centre)
- • Éclairage nocturne avec LEDs blancs
- • Réglage automatique luminosité
- Température de fonctionnement:  $(-25) (+70)$  °C
- Angle de cadrage: horizontal 124°
	- vertical 100°
- • Degré de protection: IP54
- • Degré de robustesse: IK07

<span id="page-7-0"></span>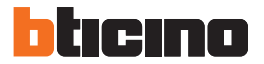

### **3 Installation**

#### **3.3 Données dimensionnelles**

#### **Installation encastrée**

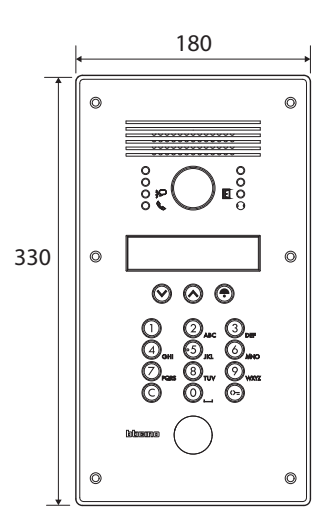

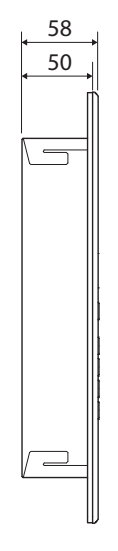

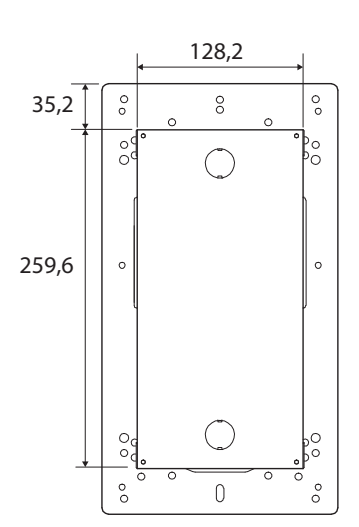

#### **Installation murale**

180 ര  $\circ$  $\frac{8}{3}$  $\overline{\mathbf{B}}_{\text{0}}^{\text{0}}$ 330  $\circ$  $\circledcirc$  $\circledcirc$  $\circ$  $\circ$ 

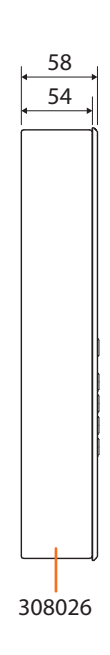

#### <span id="page-8-0"></span>**3.4 Installation encastrée**

 $\bf 0$ 

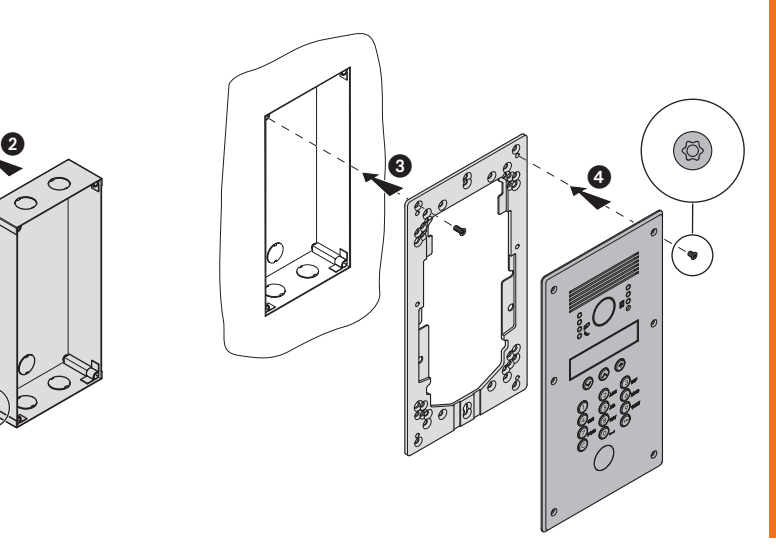

#### **3.5 Installation murale**

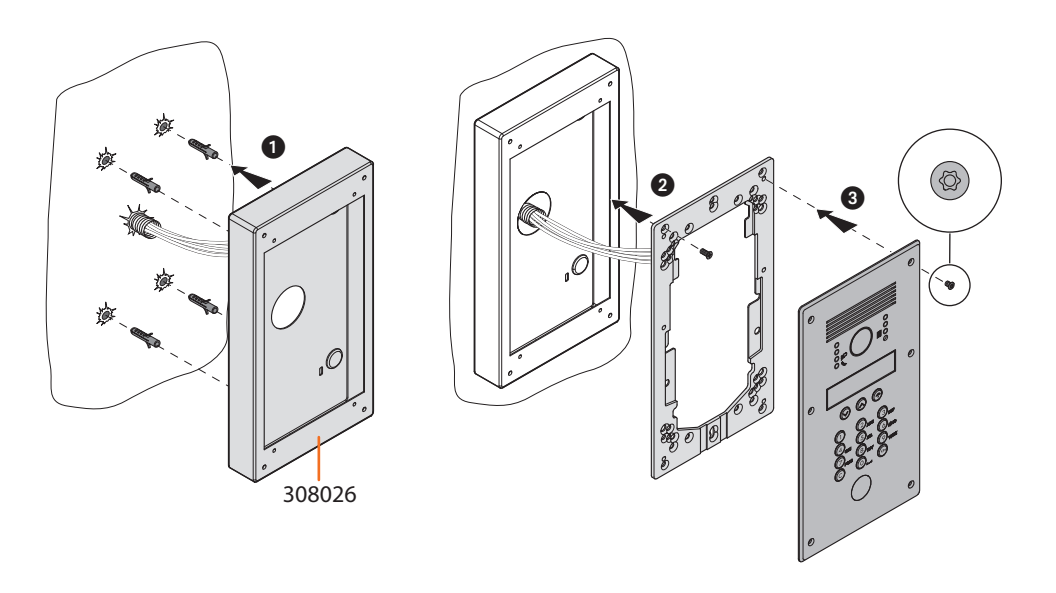

<span id="page-9-0"></span>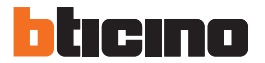

### **3 Installation**

#### **3.6 Configuration phisique**

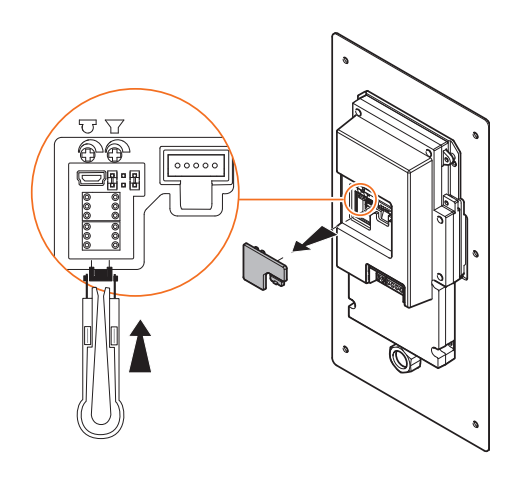

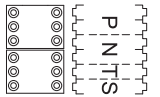

- **P** Numéro du poste externe
- **N** Numéro d'appel (pas utilisé)
- **T** Temporisation serrure
- **S** Type de signal d'appel

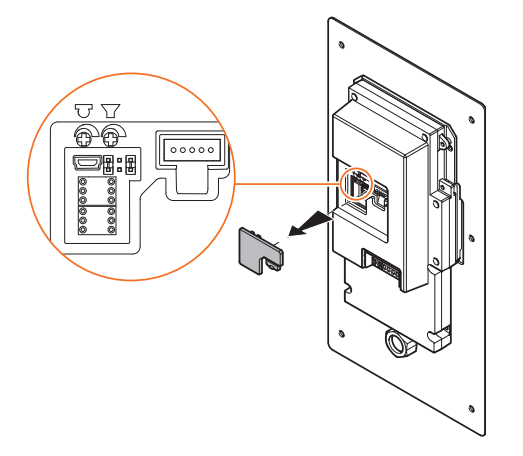

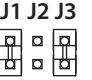

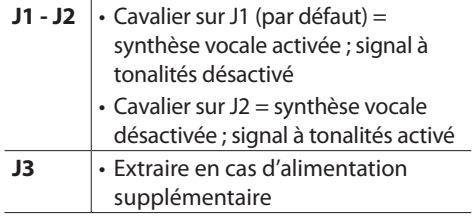

<span id="page-10-0"></span>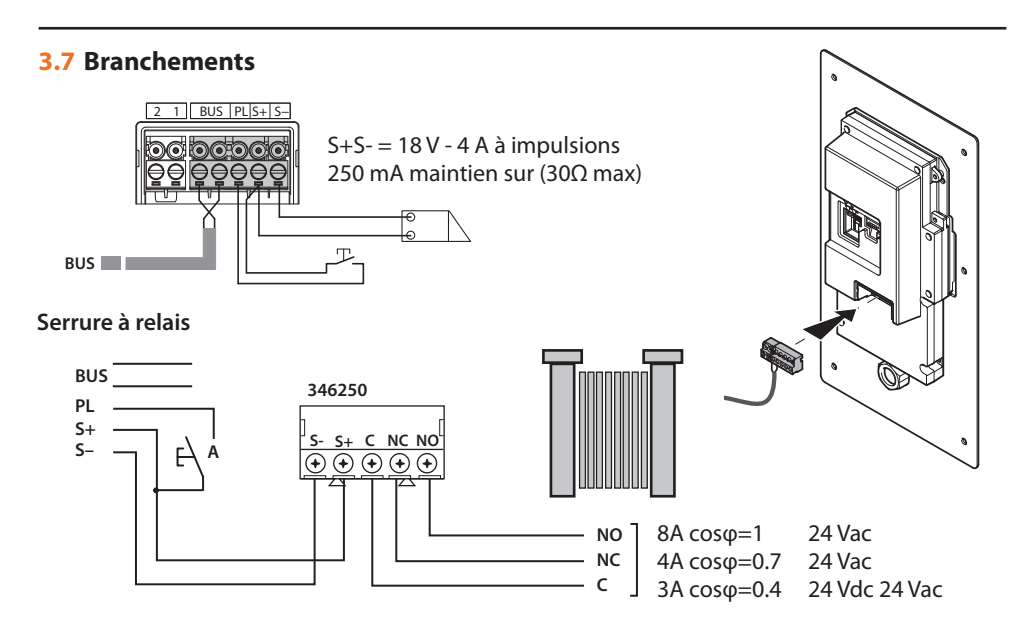

#### **3.8 Réglage du volume**

**C** En présence d'un sifflement indésirable (effet de Larsen), réduire tout d'abord la puissance du micro en intervenant à l'aide d'un tournevis sur le potentiomètre correspondant jusqu'à ce que le niveau soit acceptable. Si le phénomène persiste, intervenir sur le potentiomètre du haut-parleur de façon à l'éliminer.

Si le volume est trop bas, augmenter tout d'abord le volume du haut-parleur et éventuellement celui du micro, sans oublier qu'est préférable une transmission claire et sans interférences plutôt qu'une transmission à la limite de l'effet de Larsen.

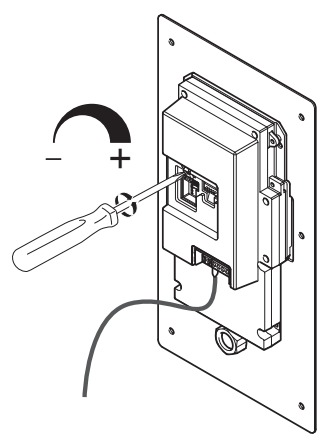

<span id="page-11-0"></span>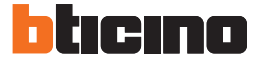

### **3 Installation**

#### **3.9 Terminer l'installation**

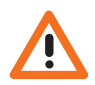

*Avant de fixer le poste externe à la paroi, replacer les bouchons de protection dans leur logement en veillant à les positionner correctement.*

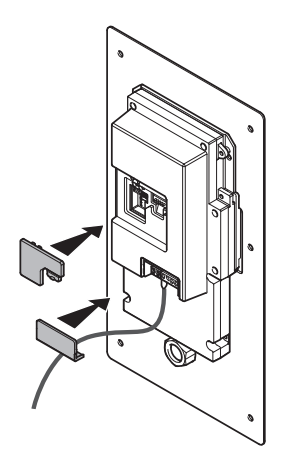

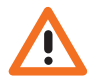

*Au premier allumage, le poste externe demande à l'utilisateur de sélectionner la langue ; ensuite, il est possible d'accéder aux menus.*

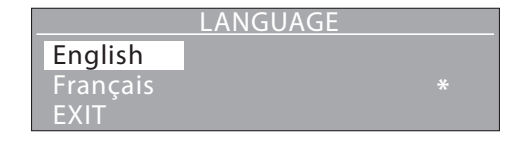

#### <span id="page-12-0"></span>**3.10 Installation accessoires**

**Lecteur transpondeur T25 - VIGIK®**

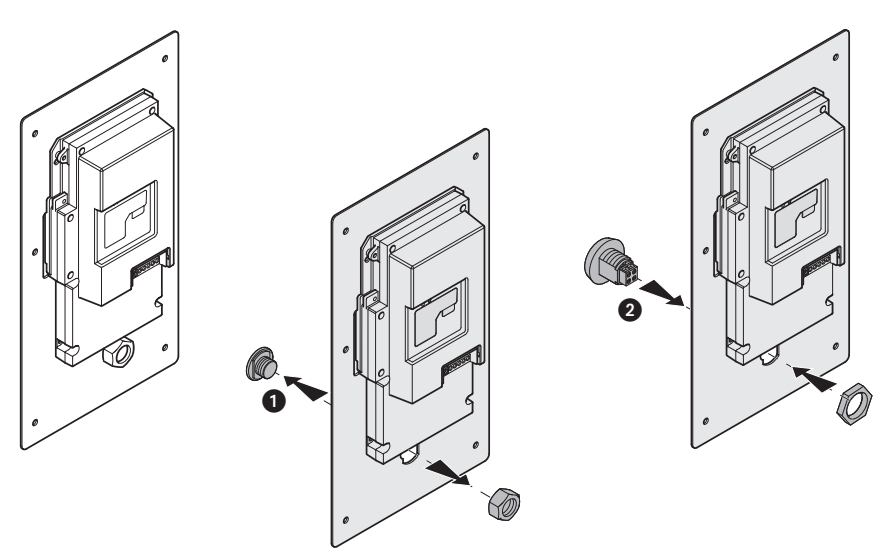

**Interrupteur à clé CCT75NM**

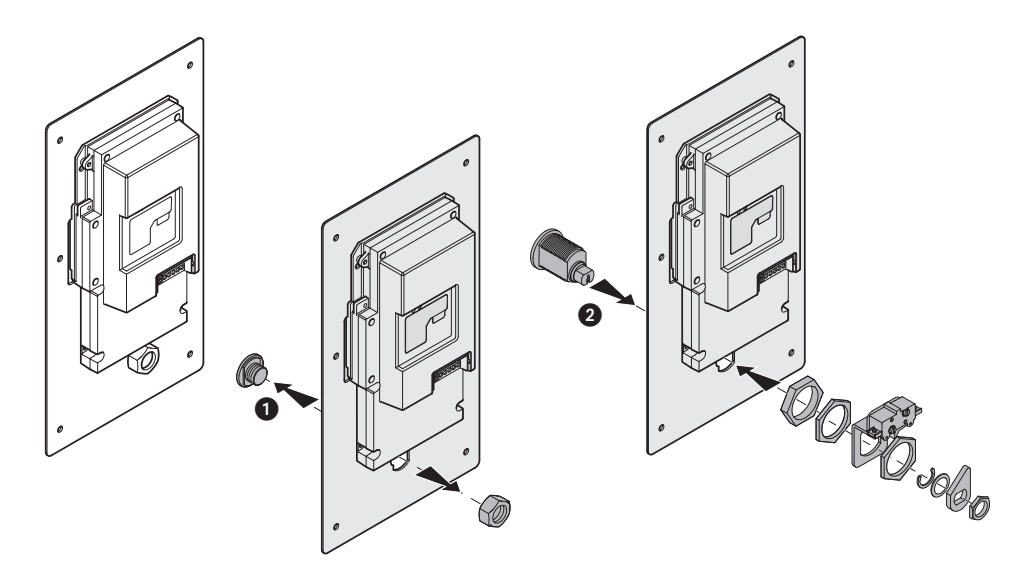

<span id="page-13-0"></span>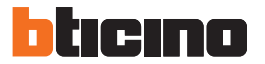

#### **3.11 Changement de la lentille de la caméra et du verre de l'écran**

En cas d'actes de vandalisme, a été prévu l'article réf. 308034 pour la partie la plus délicate du dispositif. Cet article permet de changer en une seule opération la lentille de la caméra et le verre de l'écran.

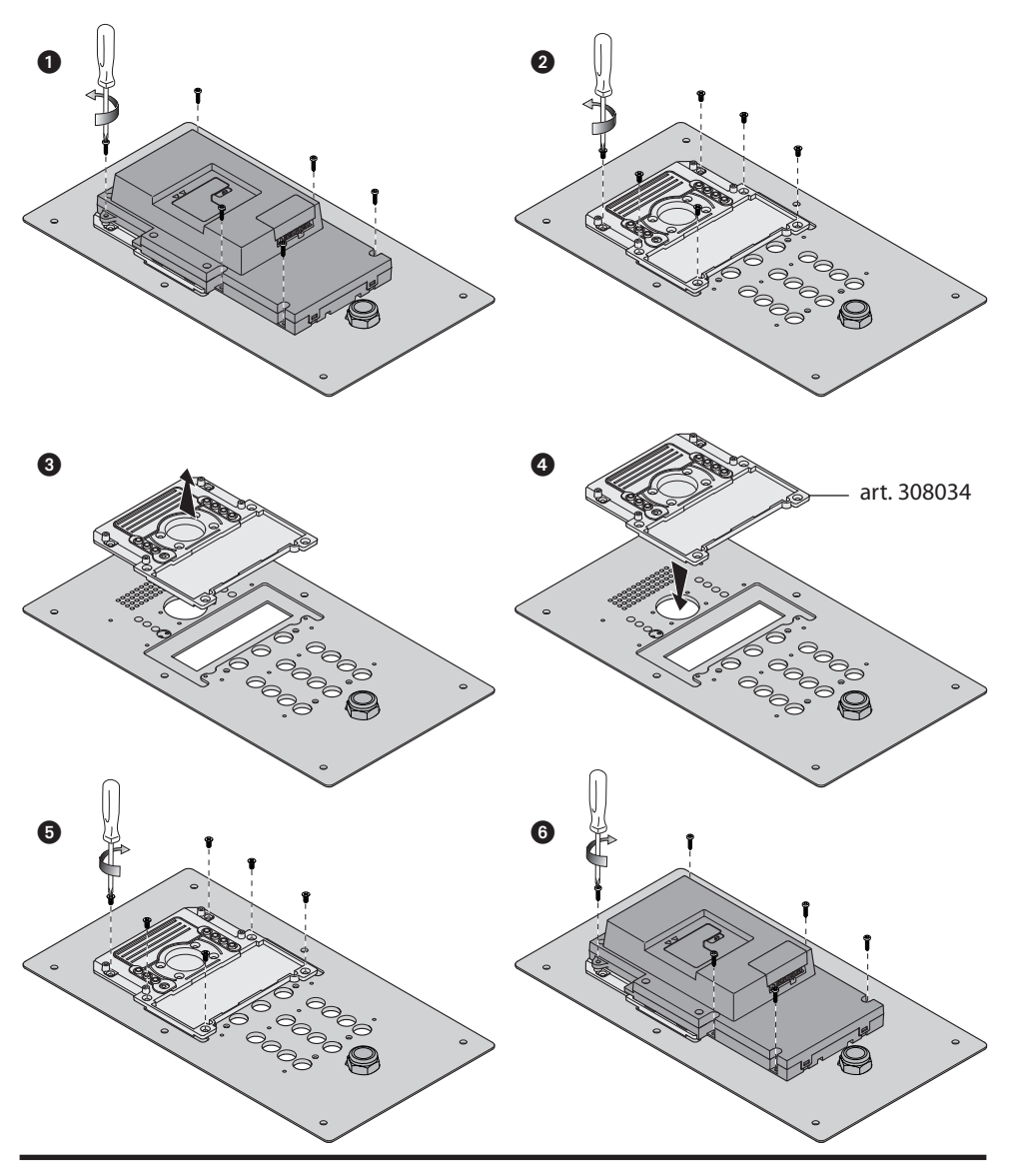

### **4 Configuration avec clavier**

#### <span id="page-14-0"></span>**4.1 Accès au menu de configuration**

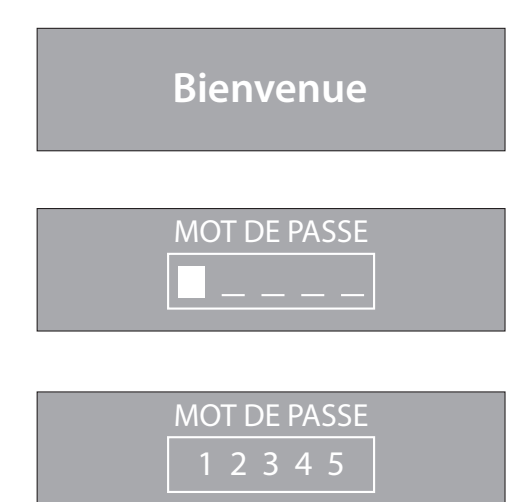

Maintenir enfoncées simultanément les touches  $\sqrt{\mathcal{N}}$  pendant plus de 10 secondes.

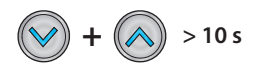

Saisir le code d'accès (par défaut 1234).

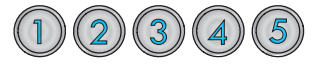

Si le code est correct, l'on accède directement au menu de configuration.

#### **CONFIGURATION**

**Langue** 

Réglage poste Répertoire adresses

#### **CONFIGURATION**

Réglage module audio Versions FW **OUITTER** 

Pour quitter le menu de configuration ou pour revenir au menu précédent, sélectionner QUITTER et appuyer sur

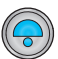

<span id="page-15-0"></span>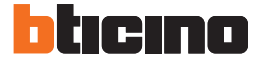

#### **4.2 Si oubliez le mot de passe**

Si vous perdez votre mot de passe vous pouvez le réinitialiser en suivant ces étapes:

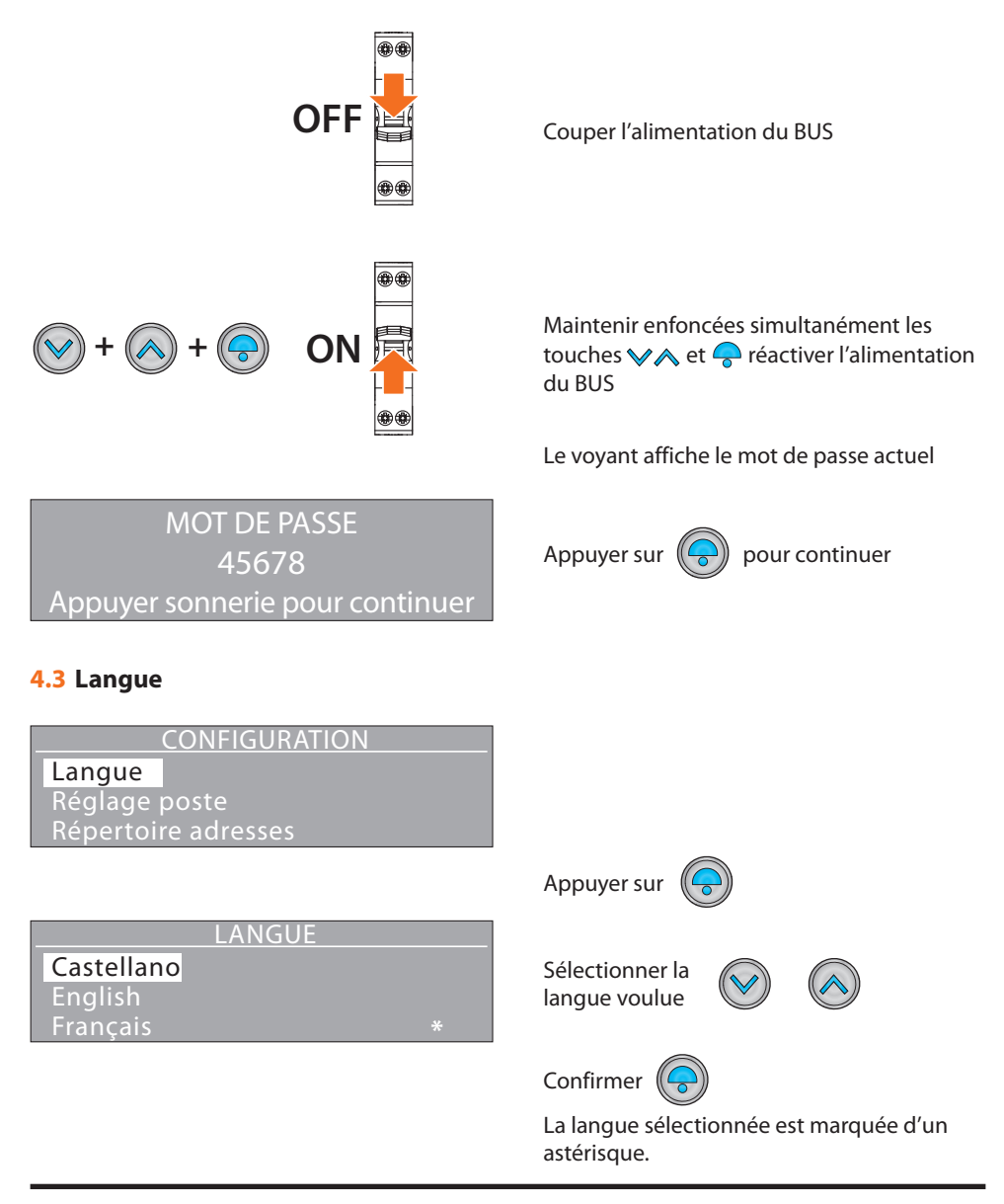

#### <span id="page-16-0"></span>**4.4 Réglage poste**

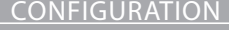

Langue Réglage poste Address book

RÉGLAGE POSTE Paramètres du périphérique Mot de passe Accueil

Sélectionner le menu  $\langle \rangle$ 

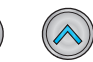

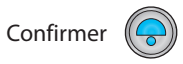

#### **4.4.1 Paramètres du périphérique**

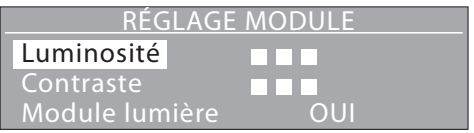

Dans le sous-menu RÉGLAGE MODULE, il est possible de régler les fonctions suivantes:

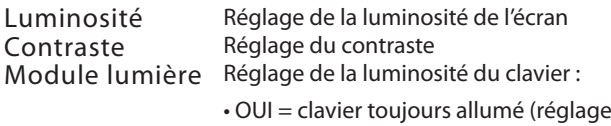

- ECO = la clavier s'allume quand il est utilisé
- $\cdot$  NON = clavier toujours éteint

#### **4.4.2 Nouveau mot de passe**

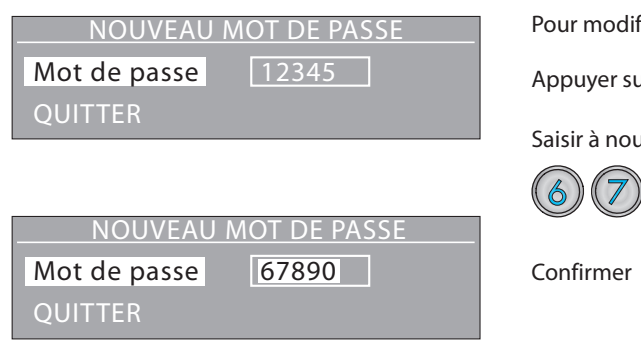

Pour modifier le mot de passe d'accès :

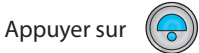

Saisir à nouveau le mot de passe

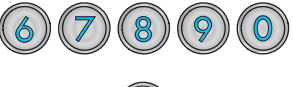

de base)

**17**

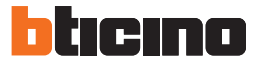

#### **4.4.3 Accueil**

Sur la page d'accueil, il est possible de créer un message personnalisé de bienvenue ou autre ; le message peut occuper de une à un maximum de trois lignes de textes de 15 caractères (Template) ; il est possible de passer des majuscules ou minuscules et inversement à l'aide des touches flèches.

Il est par ailleurs possible de régler la durée d'affichage du message sur l'écran (5, 10 ou 15 secondes) (Timeout).

#### **Saisie du texte**

Ligne 1 **OUTTER** 

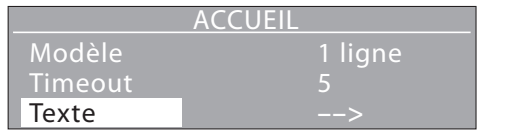

TEXTE PAGE ACCUEIL

Sélectionner la ligne de saisie du texte ou modifier le texte existant et confirmer.

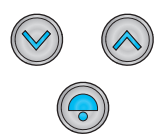

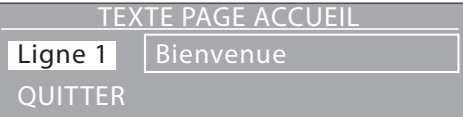

Appuyer sur  $\left(\overline{\bullet}\right)$  pour sélectionner le champ de texte.

Appuyer sur

F PAGE ACCUEI Ligne 1 | MON TEXTE **OUITTER** 

Saisir le texte en utilisant le clavier alphanumérique tout comme pour écrire un SMS.

Confirmer

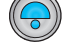

**MON TEXTE** Le nouveau message s'affiche cycliquement<br>
Le nouveau message s'affiche cycliquement<br>
Le nouveau message s'affiche cycliquement<br>
Le nouveau message s'affiche cycliquement sur la page d'accueil pendant la durée programmée comme Timeout.

#### **4.4.4 Signaux sonores**

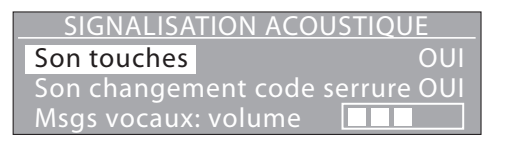

Dans le sous-menu SIGNALISATION ACOUSTIQUE, il est possible d'activer/désactiver les fonctions suivantes:

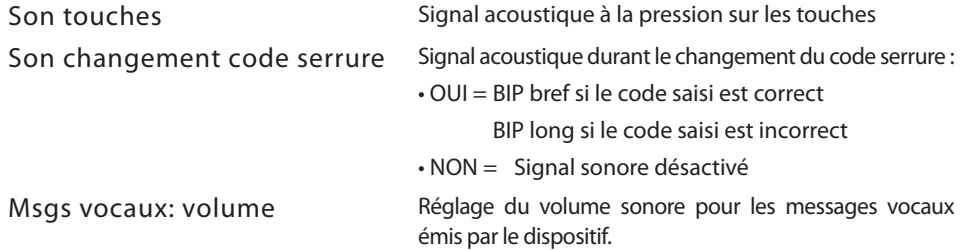

Les autres options du menu représentent des messages vocaux qui soulignent les événements (ex. "Appel en cours", "Fin d'appel", etc.).

Il est possible de les activer/les désactiver individuellement à travers la procédure suivante.

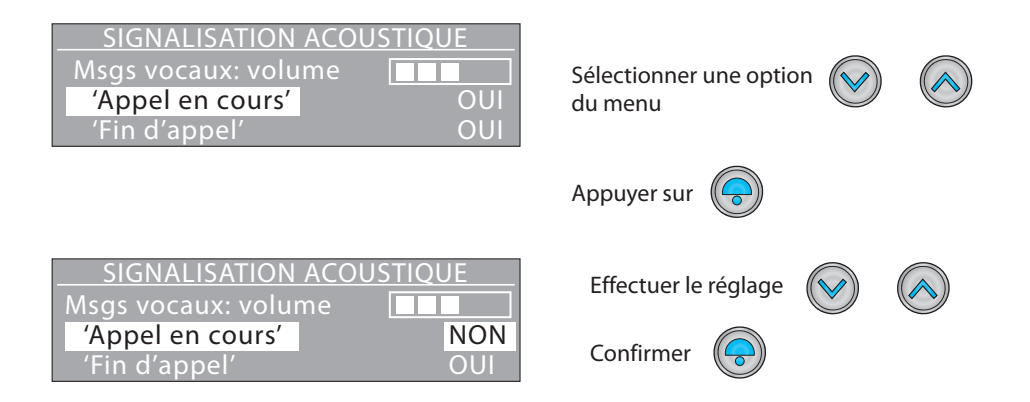

**Les messages vocaux sont actifs uniquement si le cavalier sur J1 est en place (voir chapitre Configuration phisique).**

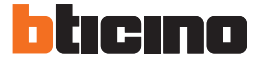

### **4 Configuration avec clavier**

#### **4.4.5 Rétablir réglage par défaut**

RÉGLAGE POSTE

Accueil

Signaux sonores

Rétablir réglage par défaut

Sélectionner la fonction  $\left(\bigvee\right)$ 

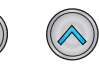

RÉTABLIR RÉGLAGE P. DÉFAUT? **Confirmer** 

QUITTER

La demande de confirmation s'affiche

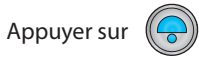

Valeur paramètres par défaut rétablies

Les réglages par défaut du poste externe sont rétablis.

**Cette fonction n'efface pas les données présentes dans le répertoire des résidents.**

#### <span id="page-20-0"></span>**4.5 Répertoire adresses**

Dans ce menu, il est possible de saisir les données correspondant aux résidents, y compris les codes d'appel et d'ouverture de la serrure, outre les autres fonctions décrites dans les chapitres qui suivent.

Appuyer sur

Appuyer sur

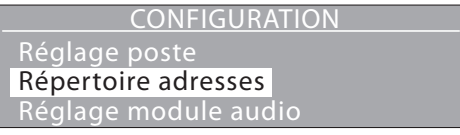

#### **4.5.1 Type de résidence**

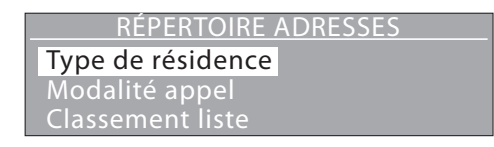

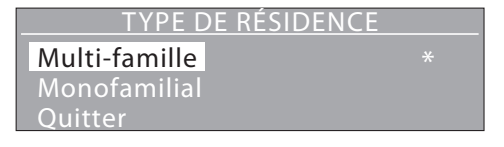

Pour les installations à plusieurs appartements, utiliser la modalité Multifamiliale (par défaut). En mode Monofamilial, l'appel s'active directement en appuyant sur  $\bigcirc$ , sans qu'il soit nécessaire de sélectionner de numéro interne.

#### **4.5.2 Modalité appel- Liste des noms**

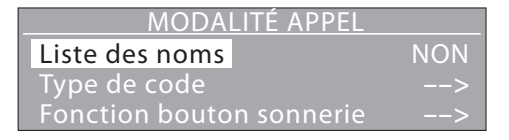

Ce réglage détermine la visualisation des noms des résidents; s'il est actif, sur l'écran, s'affiche le message suivant:

**Sélectionner le nom avec Zet appuyer sur** 

Pour la recherche du nom, utiliser les touches indiquées ou saisir le nom à l'aide du clavier alphanumérique.

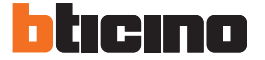

### **4 Configuration avec clavier**

#### **4.5.3 Modalité appel - Type de code**

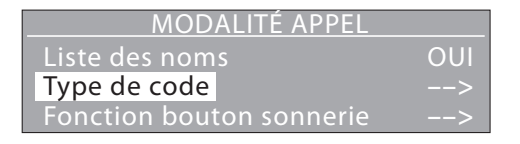

TYPE DE CODE

Adresse appartement<br>Code d'appel

**QUITTER** 

Réglage du type de code à utiliser pour l'appel des résidents.

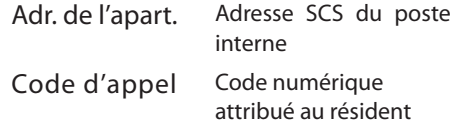

#### **4.5.4 Modalité appel - Fonction bouton sonnerie**

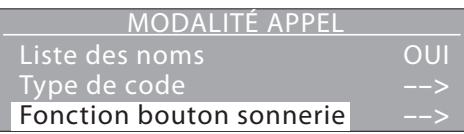

**Pour appeler le concierge appuyer sur**

**Pour appeler appuyer** 

La touche  $\bigcirc$  peut être activée pour l'appel direct du standard de concierge. En mode multi-famille : active/désactive le bouton sonnerie d'appel du poste. En mode monofamilial : régler l'adresse qui sera appelée avec le bouton sonnerie (l'adresse des postes internes est généralement réglée sur 0).

Visualisation en mode "Concierge"

Visualisation en mode "Monofamilial"

**4.5.5 Modalité appel - Rappel**

**sur le bouton**

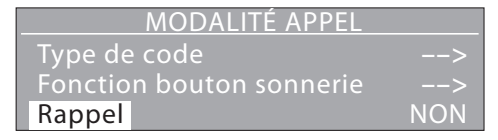

En activant cette fonction, le poste externe répète automatiquement toutes les 10 secondes pour un total de 4 fois.

#### **4.5.6 Classement liste**

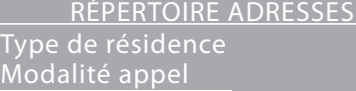

Classement liste

Les noms peuvent être présentés par ordre alphabétique sur la base du nom ou par ordre numérique sur la base du code d'identification.

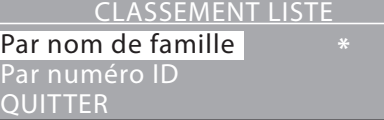

L'ordre sélectionné est marqué d'un astérisque.

#### **4.5.7 Réglage contact**

RÉPERTOIRE ADRESSES Réglage contact Nouveau contact Modifier contact

Les codes d'appel et d'ouverture serrure peuvent être d'une longueur de 1 à 8 chiffres pour le code d'appel et de 4 à 9 chiffres pour le code serrure.

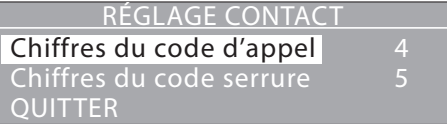

Chiffres code d'appel Longueur des codes d'appel des résidents (par défaut 4 chiffres) Chiffres code serrure Longueur des codes d'ouverture serrure (par défaut 9 chiffres).

#### **4.5.8 Modifier contact**

RÉPERTOIRE ADRESSES Réglage contact Nouveau contact

Modifier contact

#### Aaaa Aaaa

Bbbb Bbbb

Cccc Cccc

Cette fonction permet la modification du contact sélectionné.

Sélectionner le contact à modifier

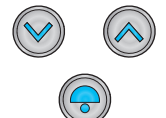

Confirmer

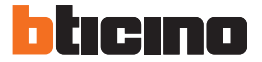

### **4 Configuration avec clavier**

#### **4.5.9 Nouveau contact**

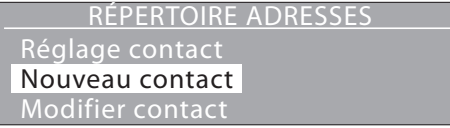

Ce menu permet d'enregistrer de nouveaux résidents dans le répertoire.

Pour chaque résident, il est possible de régler les données suivantes:

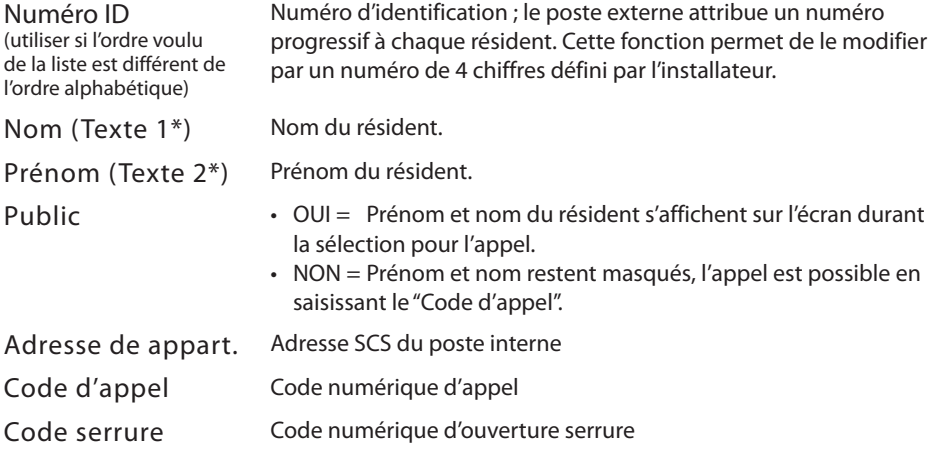

*(\*) En cas de sélection "Par numéro ID" dans le menu "Classement liste".*

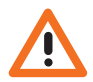

*Sur les installations qui comprennent une centrale de contrôle des accès, en présentant un badge mémorisé dans la centrale, le contact est automatiquement ajouté au répertoire pour les seuls champs "Nom", "Prénom" et "Adresse appart".*

#### **4.5.10Éliminer contact**

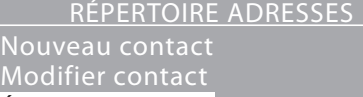

Éliminer contact

Cette fonction permet d'éliminer le contact sélectionné.

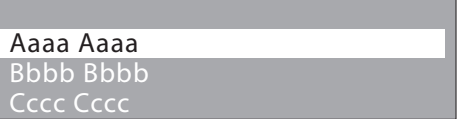

Sélectionner le contact à modifier

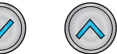

Appuyer sur

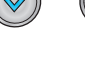

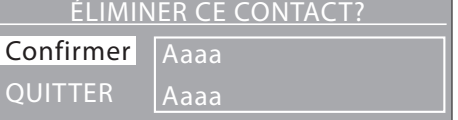

**4.5.11Éliminer répertoire adresses**

RÉPERTOIRE ADRESSES

Éliminer contact

Éliminer répertoire adresses **OUITTER** 

ÉLIMINER RÉPERTOIRE ADRESSES? **Confirmer OUITTER** Le répertoire adresses sera supprimé

La demande de confirmation s'affiche, si l'on souhaite éliminer définitivement le contact.

Appuyer sur  $\ell$ 

Cette fonction permet d'éliminer tous les contacts présents dans le répertoire du poste externe.

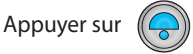

La demande de confirmation s'affiche,si l'on souhaite effacer définitivement tout le répertoire.

Appuyer sur

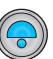

<span id="page-25-0"></span>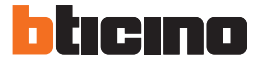

### **4 Configuration avec clavier**

#### **4.6 Réglage module audio**

**Les configurations présentes dans ce menu sont possibles uniquement si le dispositif n'est pas configuré physiquement.**

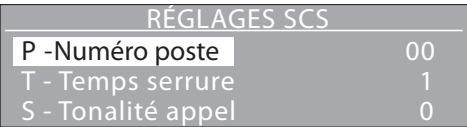

- P Numéro poste Adresse SCS du poste externe
- T Temps serrure Temporisation serrure
- S Tonalité appel Type de signal d'appel
- Poste concierge Madresse SCS du standard de concierge
- Col. montante (M) Adresse montant dont le PE fait partie (adresse M de l'interface 346851 du montant ; régler sur "Pas de montant" si le PE est installé sur la dorsale) NB. Ne pas confondre ce configurateur avec l'autre M qui se réfère au mode de fonctionnement.

#### **4.7 Versions FW**

**Ce menu montre les versions firmware installées sur le dispositif.**

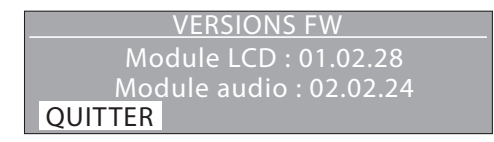

### <span id="page-26-0"></span>**4.8 Réglage contrôle d'accès**

**Les configurations présentes dans ce menu sont possibles uniquement si le dispositif n'est pas configuré physiquement.**

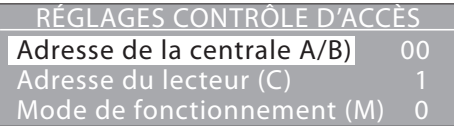

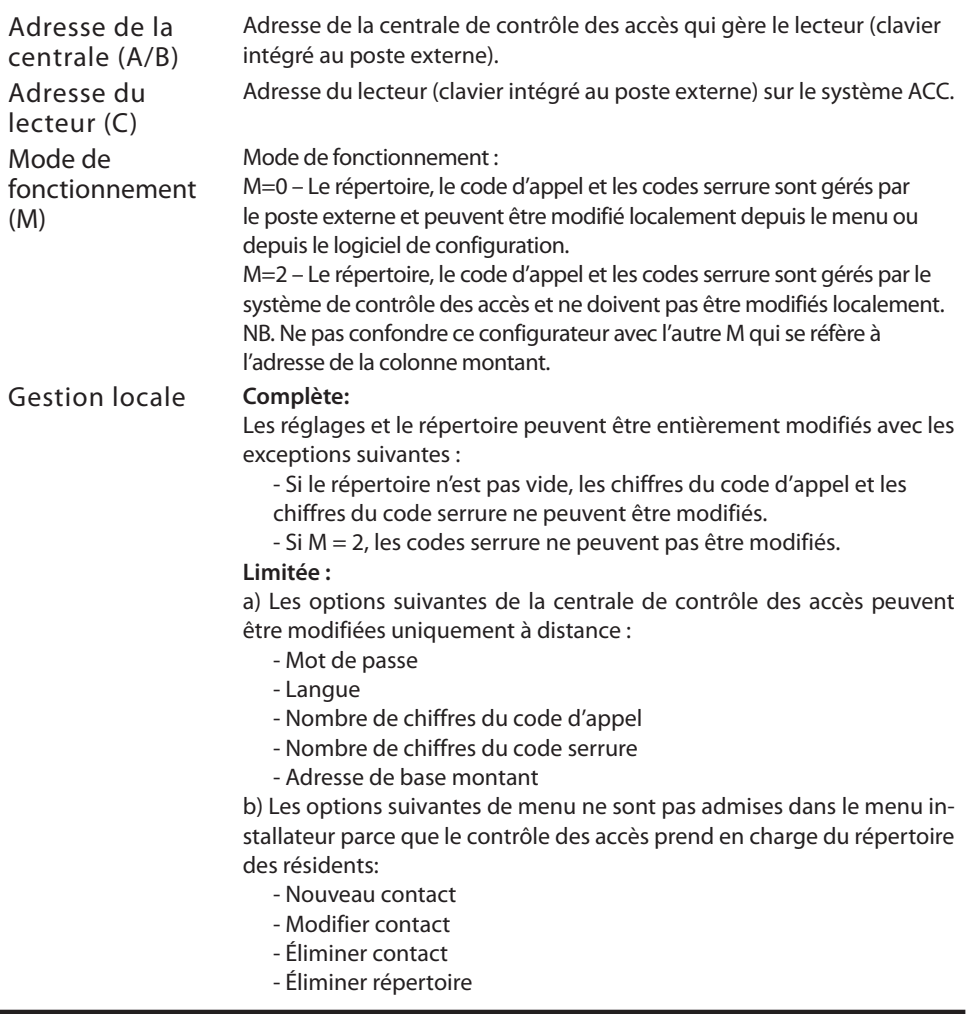

# <span id="page-27-0"></span>htırınn

### **5 Configuration avec logiciel**

#### **5.1 Logiciel de configuration TiMonoblockEntrancePanel**

Le logiciel TiMonoblockEntrancePanel fourni avec le dispositif permet de configurer le poste externe pour son utilisation sur des installations exclusivement vidéophoniques ; dans ce cas, il est possible de gérer également le répertoire des résidents par l'intermédiaire du logiciel. Pour l'utilisation du poste externe sur des installations à contrôle des accès, la configuration doit être effectuée à travers le menu du dispositif alors que le répertoire des résidents est géré par le contrôle des accès.

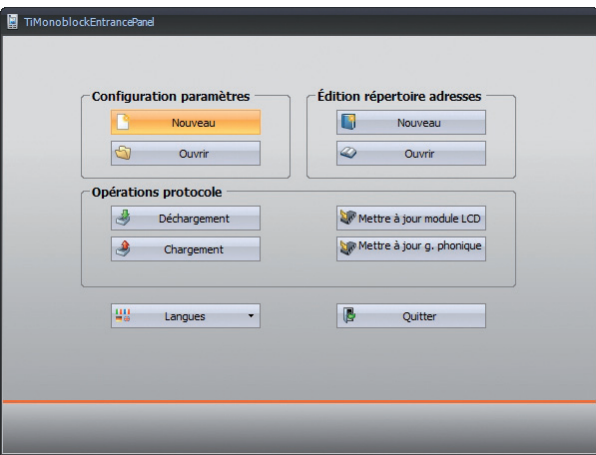

#### **5.2 Connexion au PC**

Pour brancher le poste externe au PC, utiliser un câble USB-mini USB.

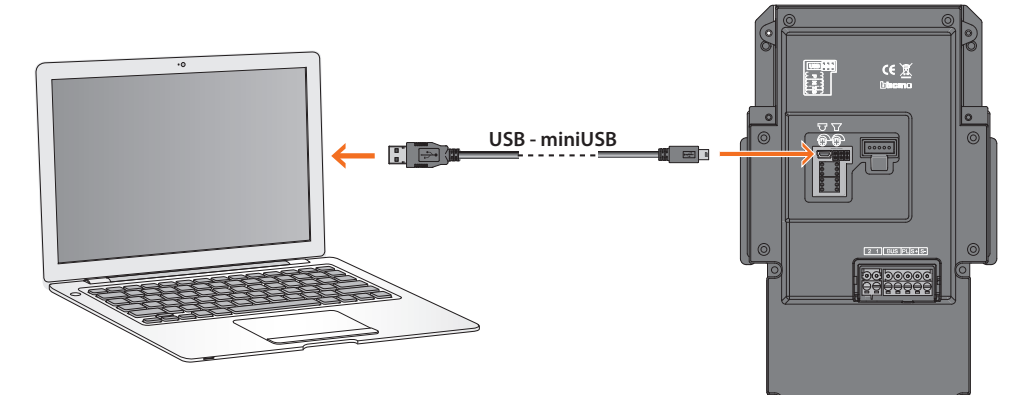

### **6 Utilisation du poste externe**

#### <span id="page-28-0"></span>**6.1 Appel des résidents**

L'appel des résidents peut être effectué dans trois modalités différentes :

#### **6.1.1 Par recherche avec les touches flèches**

## **Sélectionner le nom avec \Vet appuyer sur 4**

#### **Aaaa Aaaa**

Appuyer sur un des touches flèche pour accéder au répertoire.

En utilisant les touches flèches, faire défiler les noms des résidents jusqu'à celui voulu ; maintenir enfoncé la touche pour le défilement rapide.

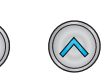

### **Dddd Dddd**

Pour envoyer l'appel, appuyer sur

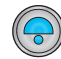

#### **6.1.2 Par recherche du nom**

**Sélectionner le nom avec et appuyer sur**

Appuyer sur un des touches flèche pour accéder au répertoire.

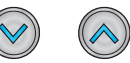

**Aaaa Aaaa**

# **Dddd Dd**

En utilisant la clavier comme celui d'un portable, composer le nom ou les premières lettres du contact à appeler.

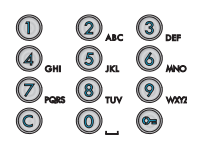

**Dddd** Pour envoyer l'appel, appuyer sur

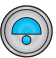

<span id="page-29-0"></span>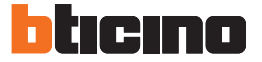

### **6 Utilisation du poste externe**

#### **6.1.3 Avec le code numérique**

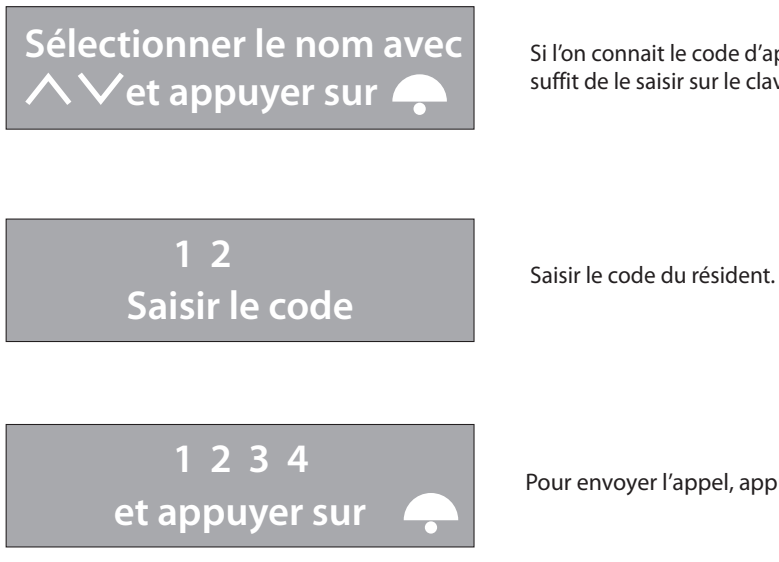

Si l'on connait le code d'appel du résident, il suffit de le saisir sur le clavier.

 $\begin{array}{ccc} \mathbb{O} & \mathcal{Q}_{\text{AC}} & \mathbb{O}_{\text{DF}} \\ \hline \mathcal{Q}_{\text{OH}} & \mathbb{O}_{\text{JKL}} & \mathbb{O}_{\text{HNO}} \\ \hline \mathcal{D}_{\text{NAS}} & \mathbb{O}_{\text{TUV}} & \mathbb{O}_{\text{WNO}} \end{array}$ 

Pour envoyer l'appel, appuyer sur

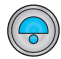

#### **6.2 Appel du standard de concierge (seulementt en modalité Monofamilial)**

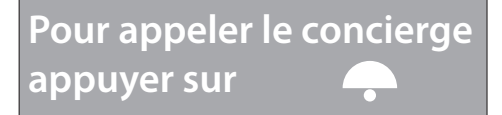

Pour appeler directement le standard de concierge, appuyer sur la touche

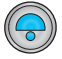

Le standard appelé est celui configuré dans "Réglage module audio - Poste concierge".

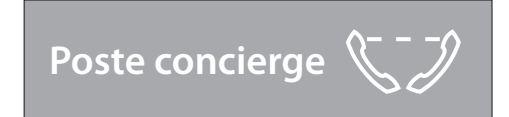

#### <span id="page-30-0"></span>**6.3 Appel de l'unique résident (modalité Monofamilial)**

**Pour appeler appuyer sur le bouton**

Pour appeler l'unique résident, appuyer sur le bouton  $\left(\bigodot\right)$ 

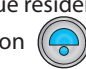

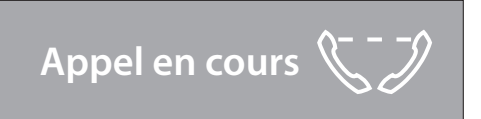

<span id="page-31-0"></span>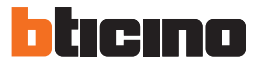

### **6 Utilisation du poste externe**

#### **6.4 Ouverture serrure avec code numérique**

La procédure à suivre pour l'ouverture de la serrure associée au poste externe à l'aide du code serrure varie en fonction de la longueur des codes attribués aux résidents, plus courts ou d'une longueur identique à la longueur maximale programmé :

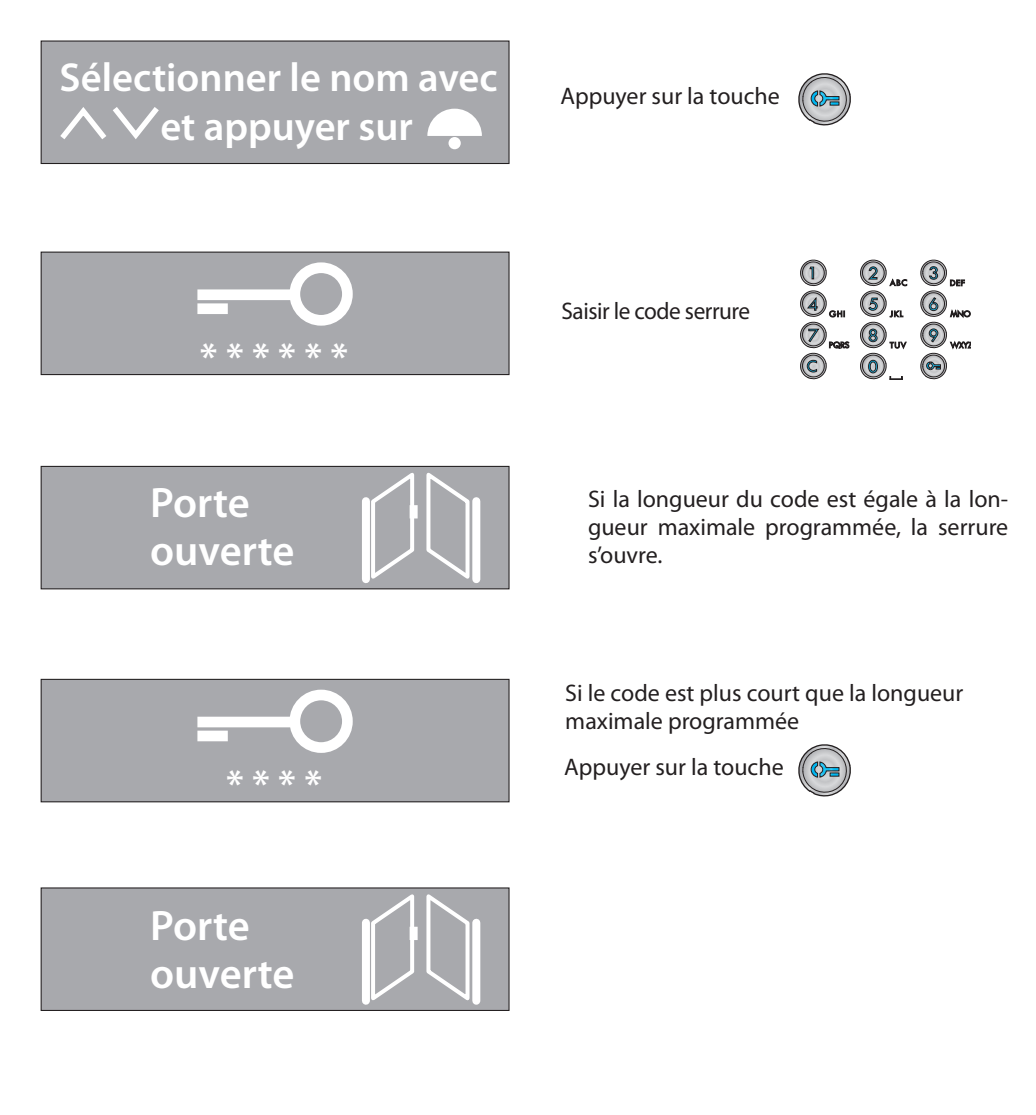

#### <span id="page-32-0"></span>**6.5 Changement du code serrure**

Chaque résident peut modifier son propre Code serrure à tout moment à travers la procédure suivante.

**Cette procédure n'est pas valable si le poste externe fait partie d'un système de contrôle des accès et si le mode de fonctionnement est M=2.**

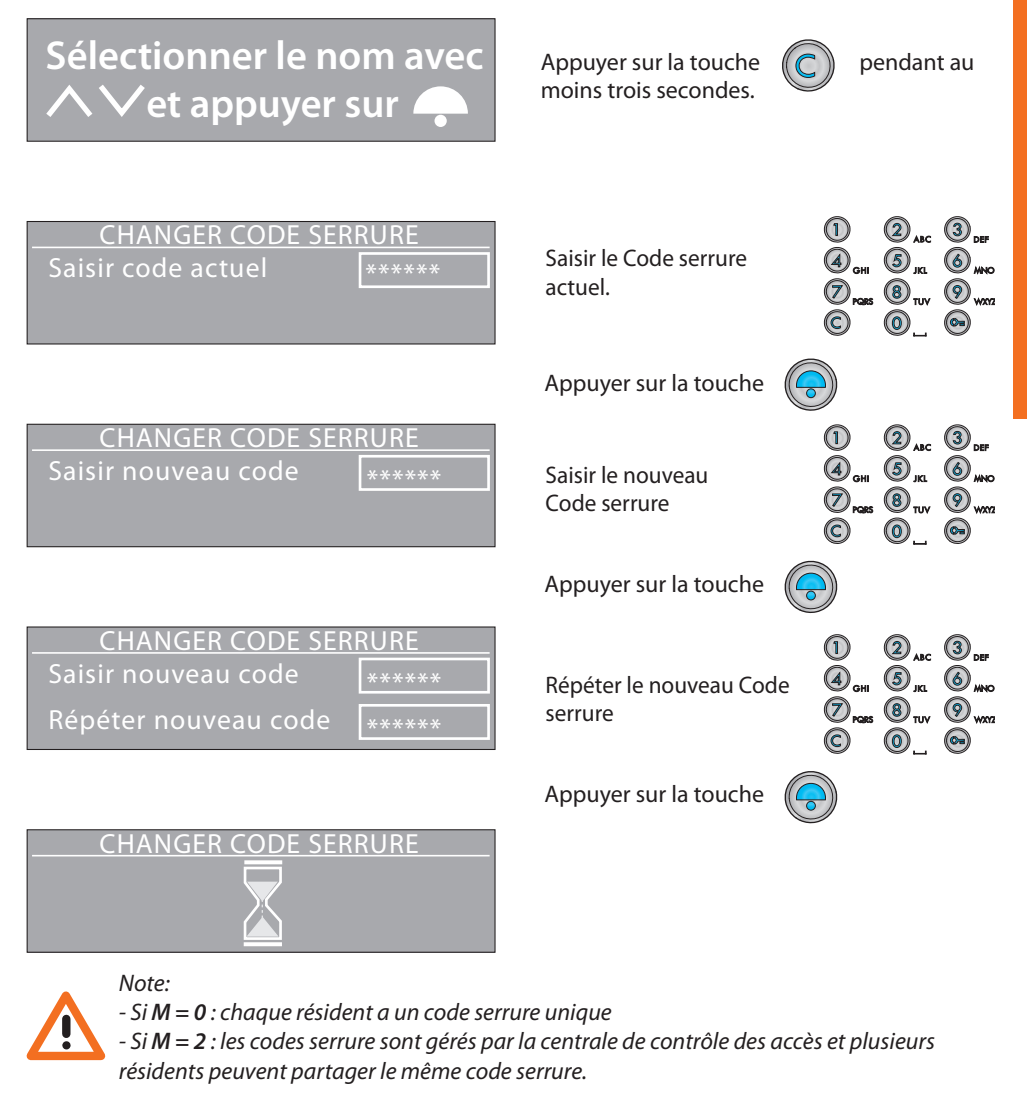

*Si le nouveau code est déjà présent, un message d'erreur s'affiche.*

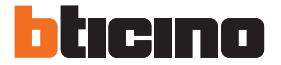

**BTicino SpA** Viale Borri, 231 21100 Varese - Italy www.bticino.com

BTicino SpA se réserve le droit de modifier à tout moment le contenu de cet imprimé et de communiquer, sous n'importe quelle forme et modalité, les changements apportés.